#### e-Tax による猶予の申請方法

- 国税を一時に納付することが難しい場合、一定の条件を満たすときは、税務 署に申請することにより、納期限後に(必要に応じて分割して)納税ができる 制度があります。
- 税務署への申請については、必要な書類を郵送や直接税務署に赴いて提 出する方法のほか、e-Tax により提出する方法があり、ここでは、e-Tax で 申請する方法を紹介します。

なお、猶予制度についての e-Tax による申請は、次の3つの方法があり ます。

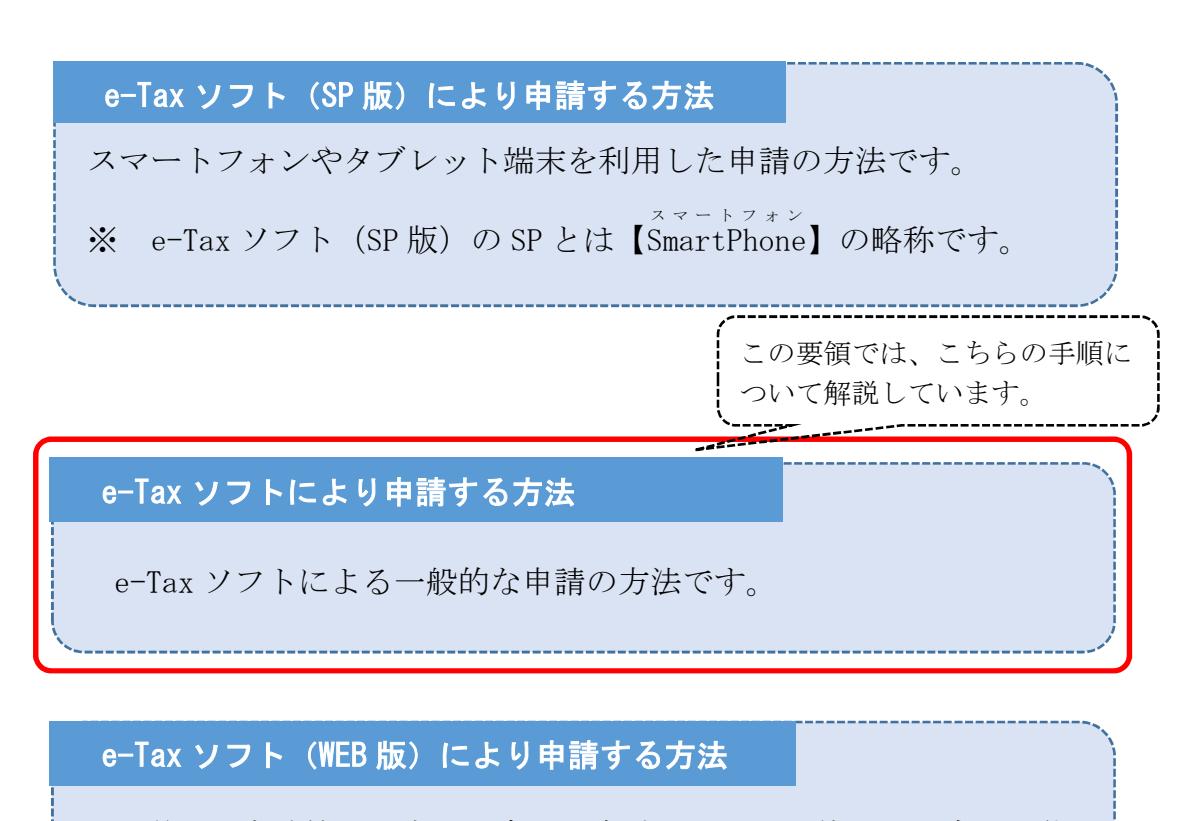

猶予の申請等に対応した市販の会計ソフトをお使いの場合に可能 となる申請の方法です。 ※ 対応する会計ソフトをお使いでない場合は、この方法で申請す ることはできません。

# 猶予の申請方法 e-Tax ソフト

# 令和5年7月

## 国 税 庁

○ e-Tax に関する操作については、e-Tax ホームページに掲載されているマニュアル [\(https://www.e-tax.nta.go.jp/manual/index.htm\)](https://www.e-tax.nta.go.jp/manual/index.htm)を参照いただくか、e-Tax・作成 コーナーヘルプデスク(ナビダイヤル:0570-01-5901)へご連絡ください。

#### 1 事前準備 ⇒ 詳細は3章

- これまでにe-Taxソフトで申請等をしたことがない 場合は、マイナンバーカードやカードリーダーの準備、 e-Taxソフトのインストール、利用者ファイルの作成 などの事前準備を行います。
- ※ 既にe-Taxを利用されている方や、e-Taxソフトやマイナンバー カード等の準備がお済みの方は不要です。

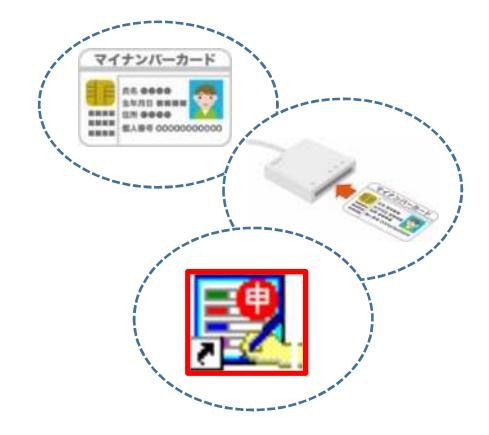

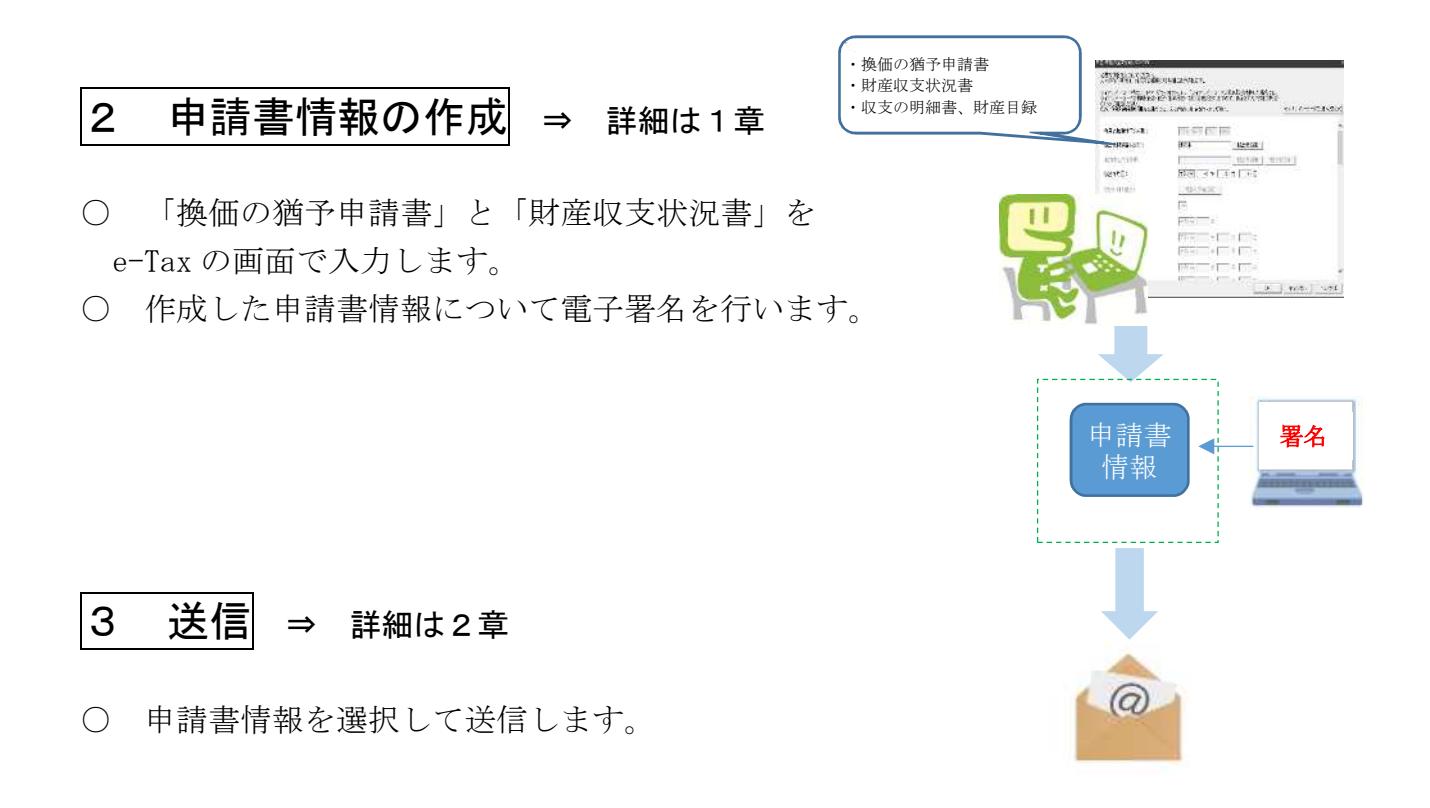

### 1章 申請書情報の作成

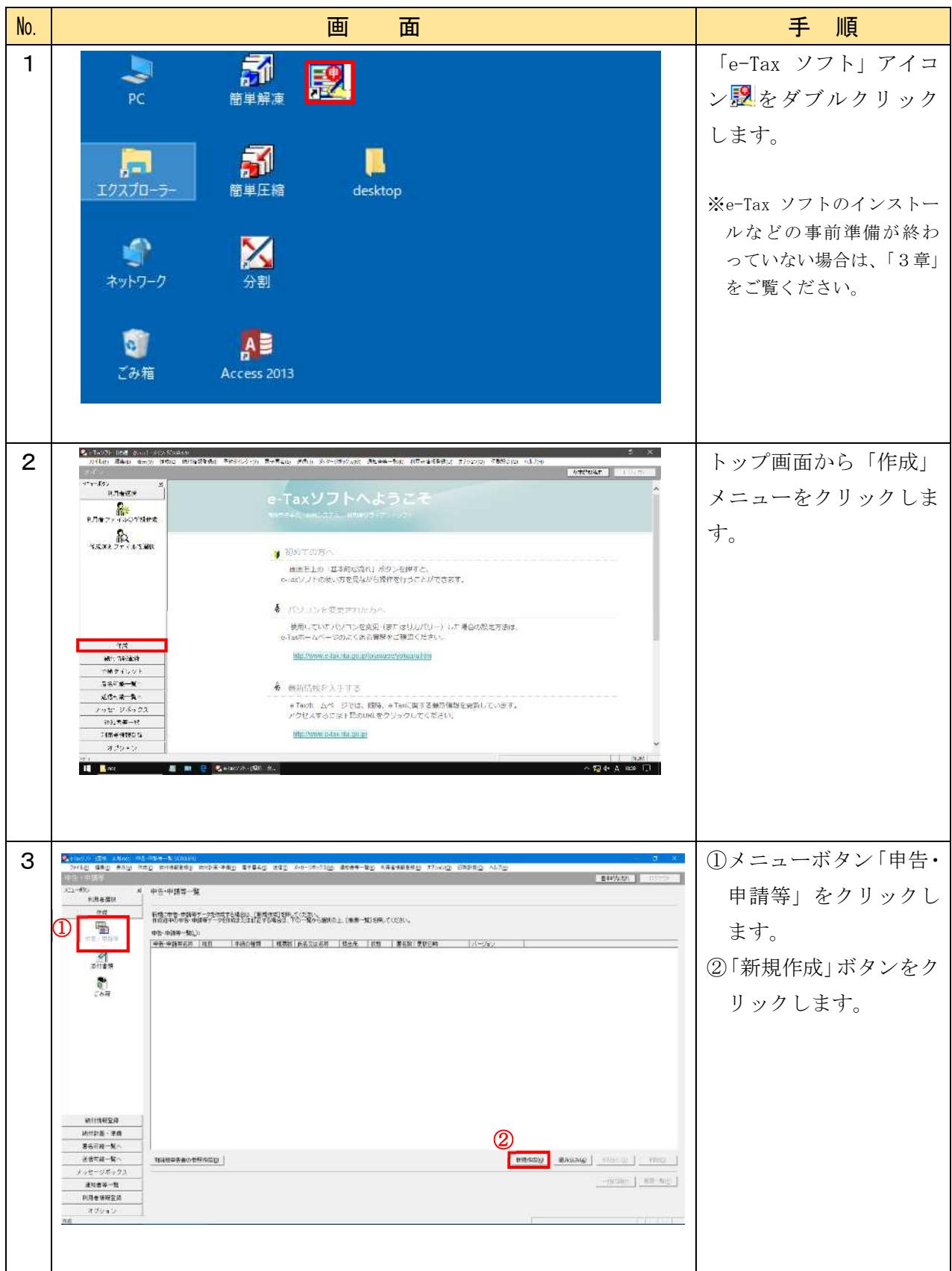

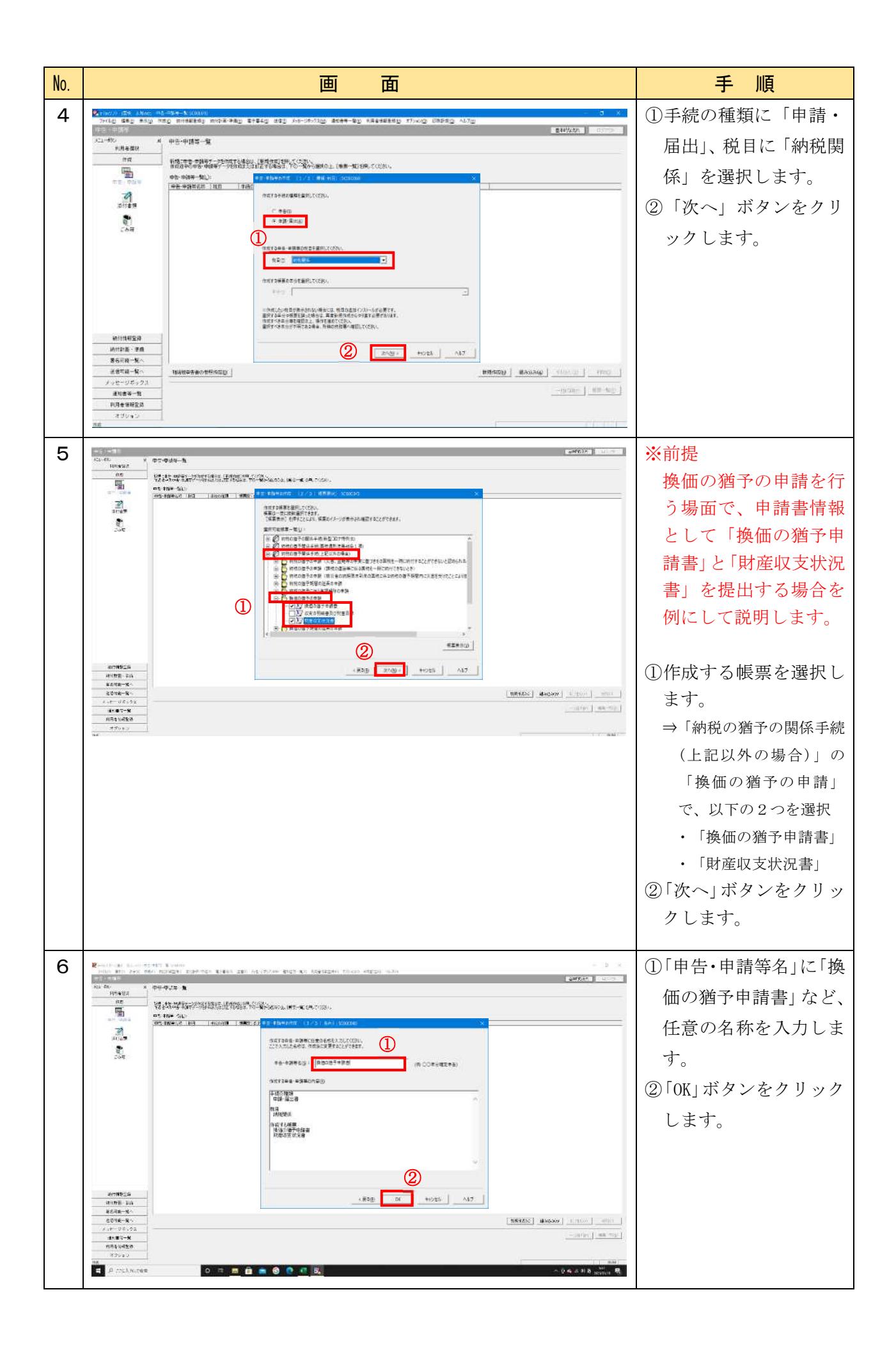

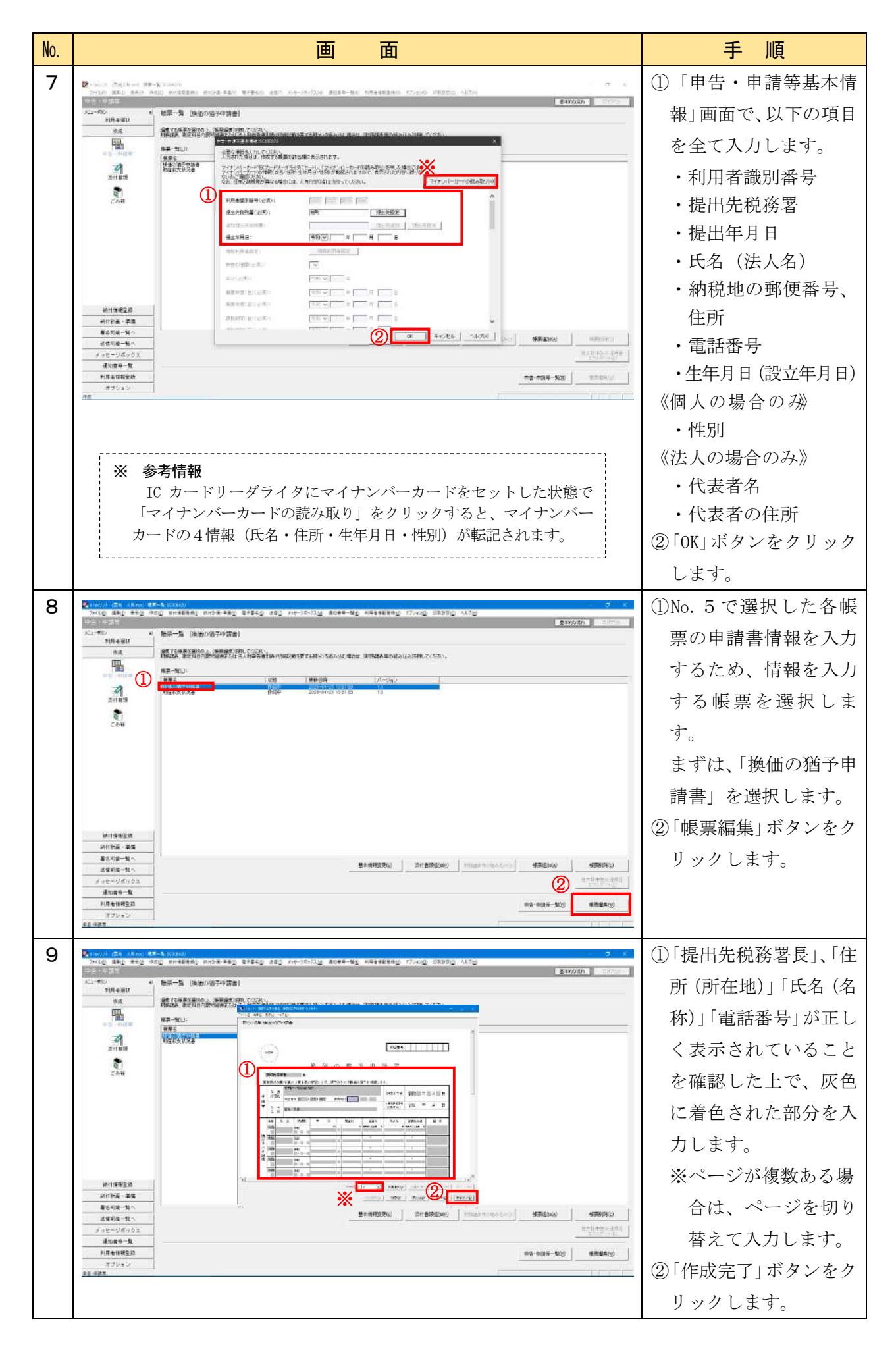

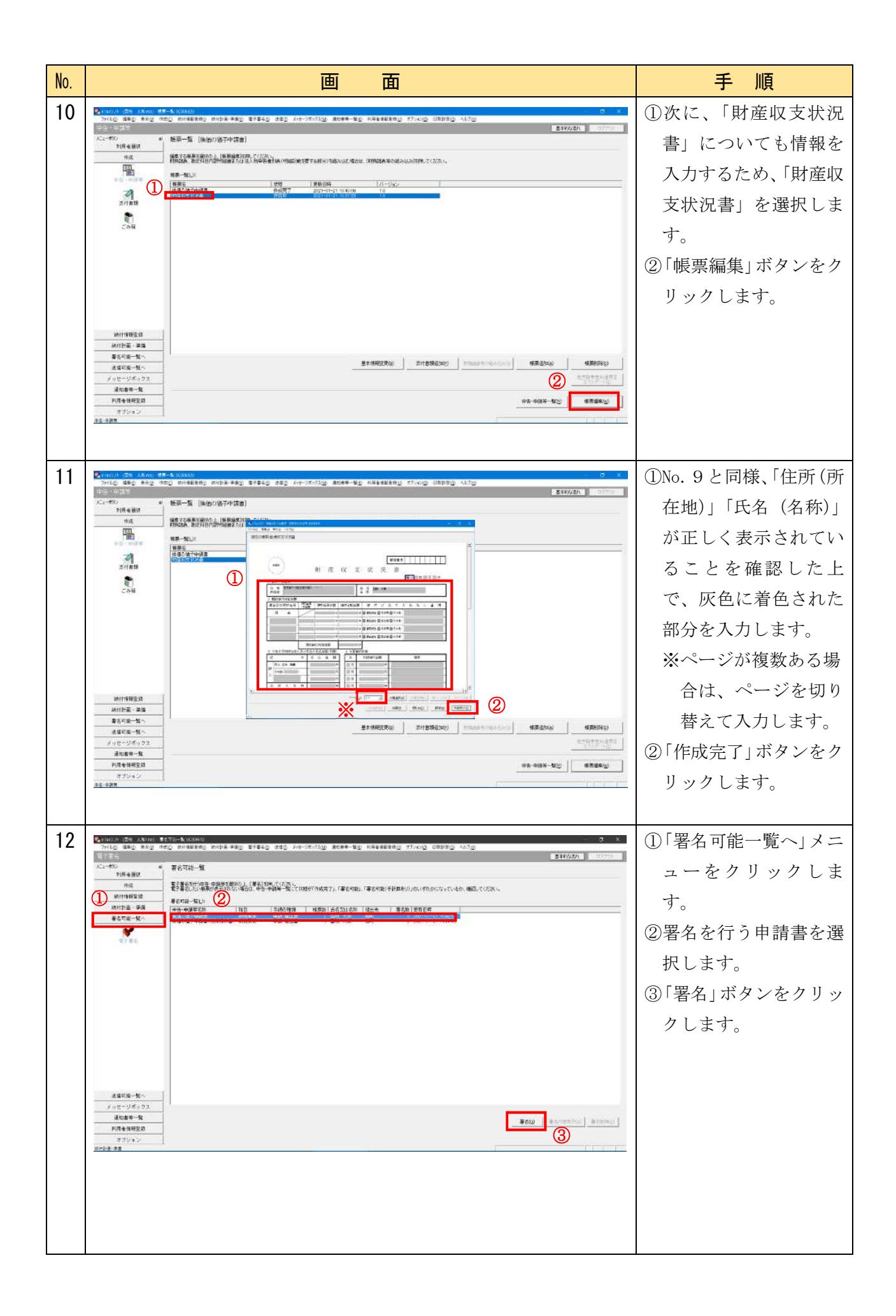

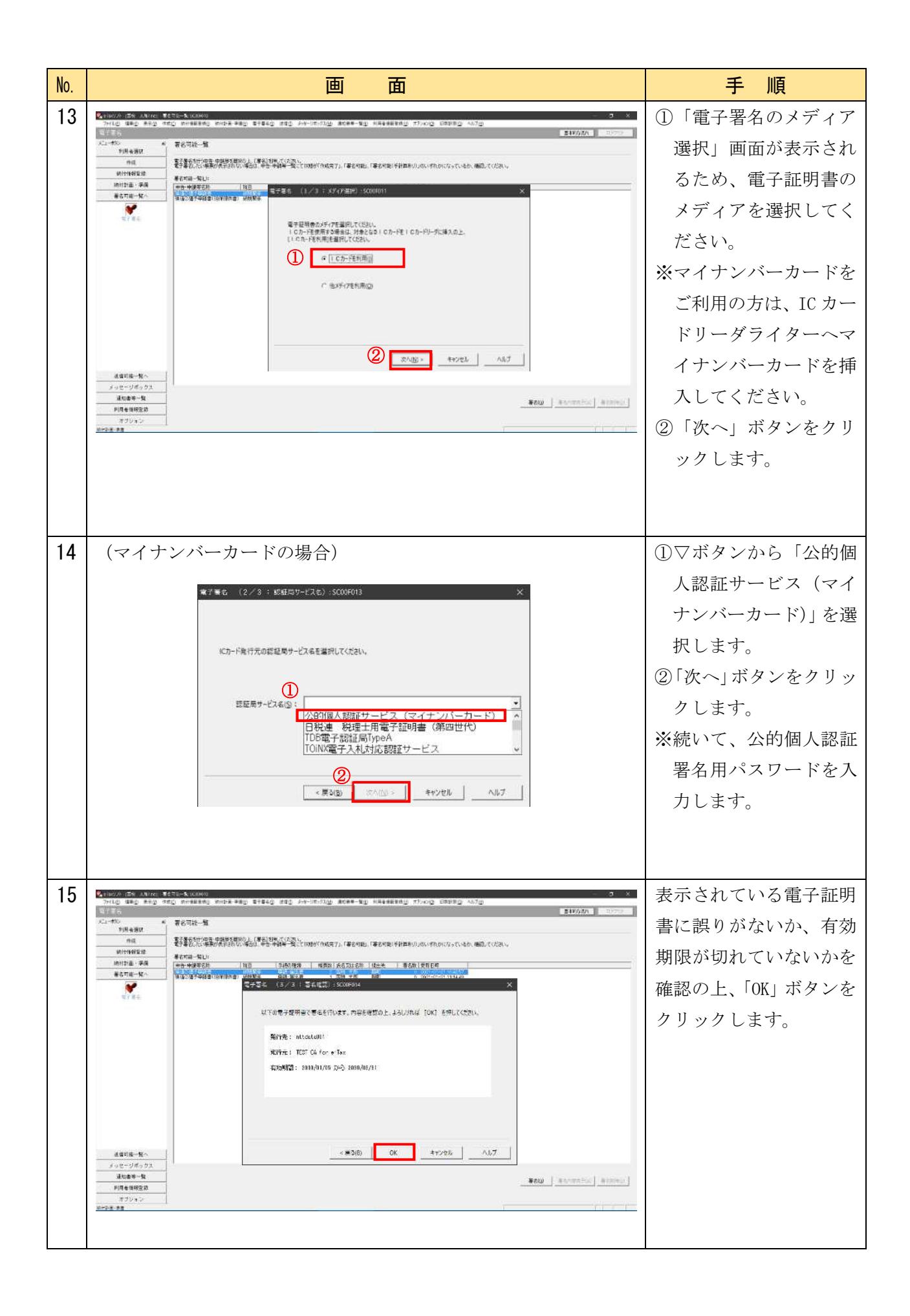

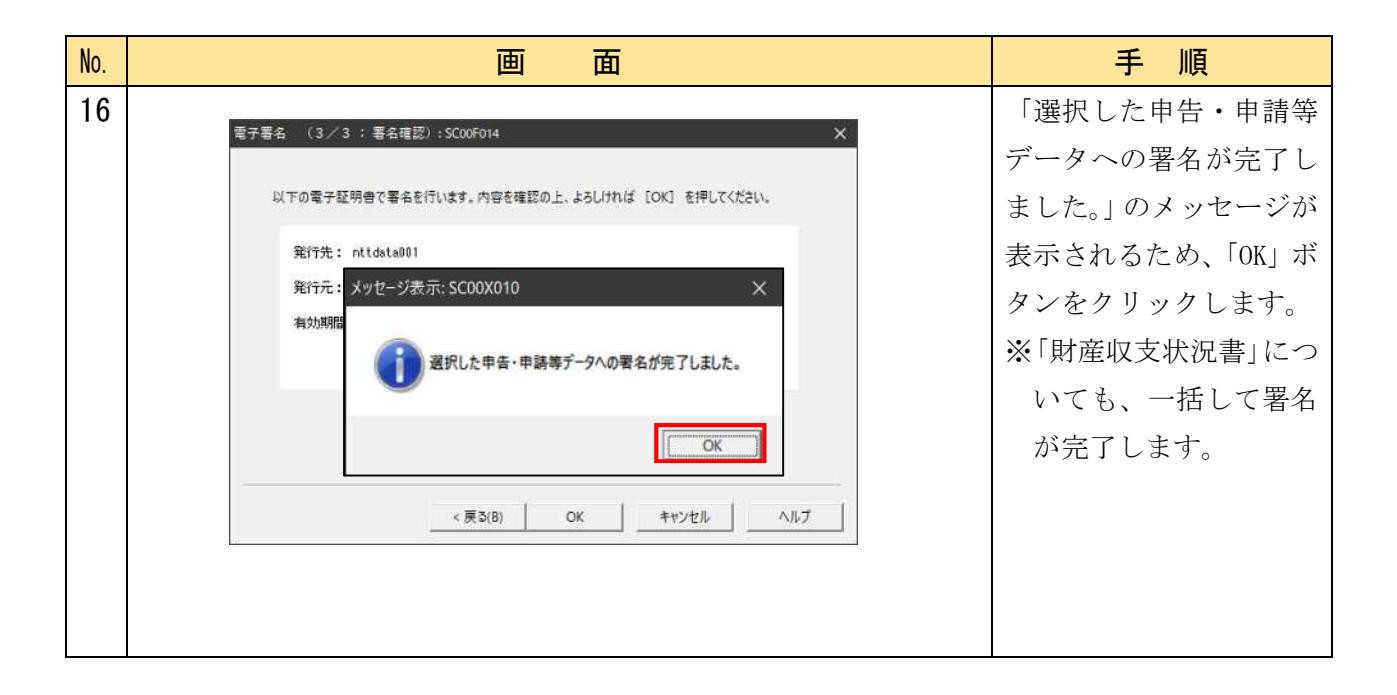

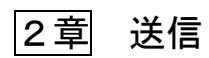

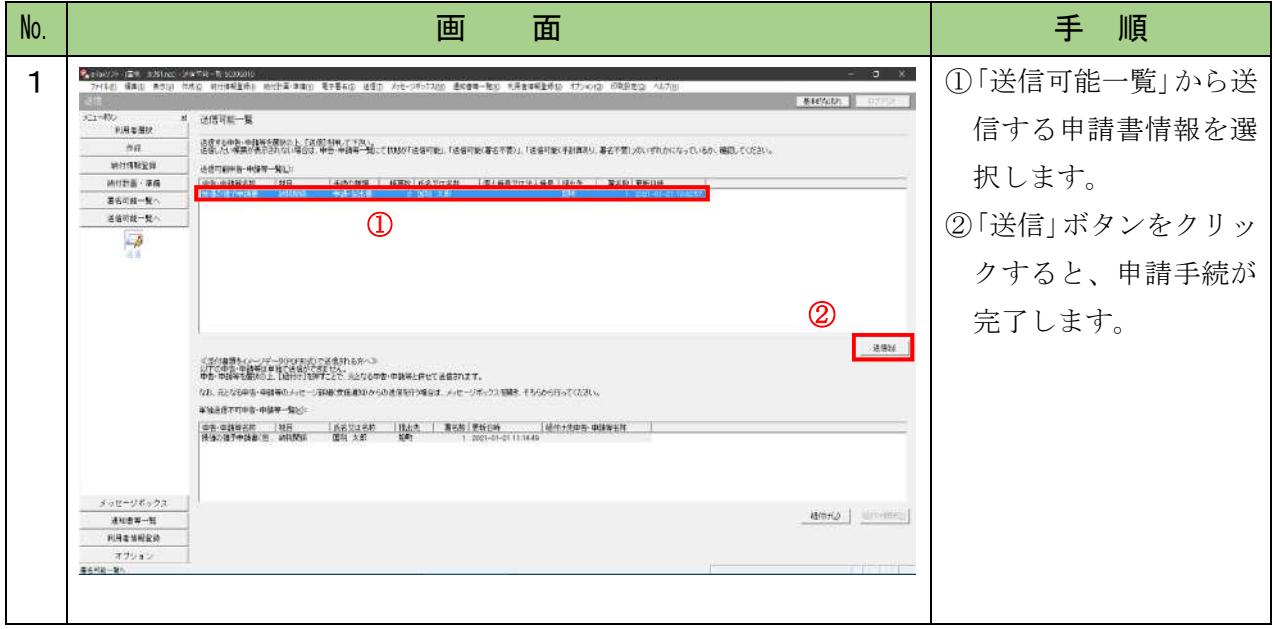

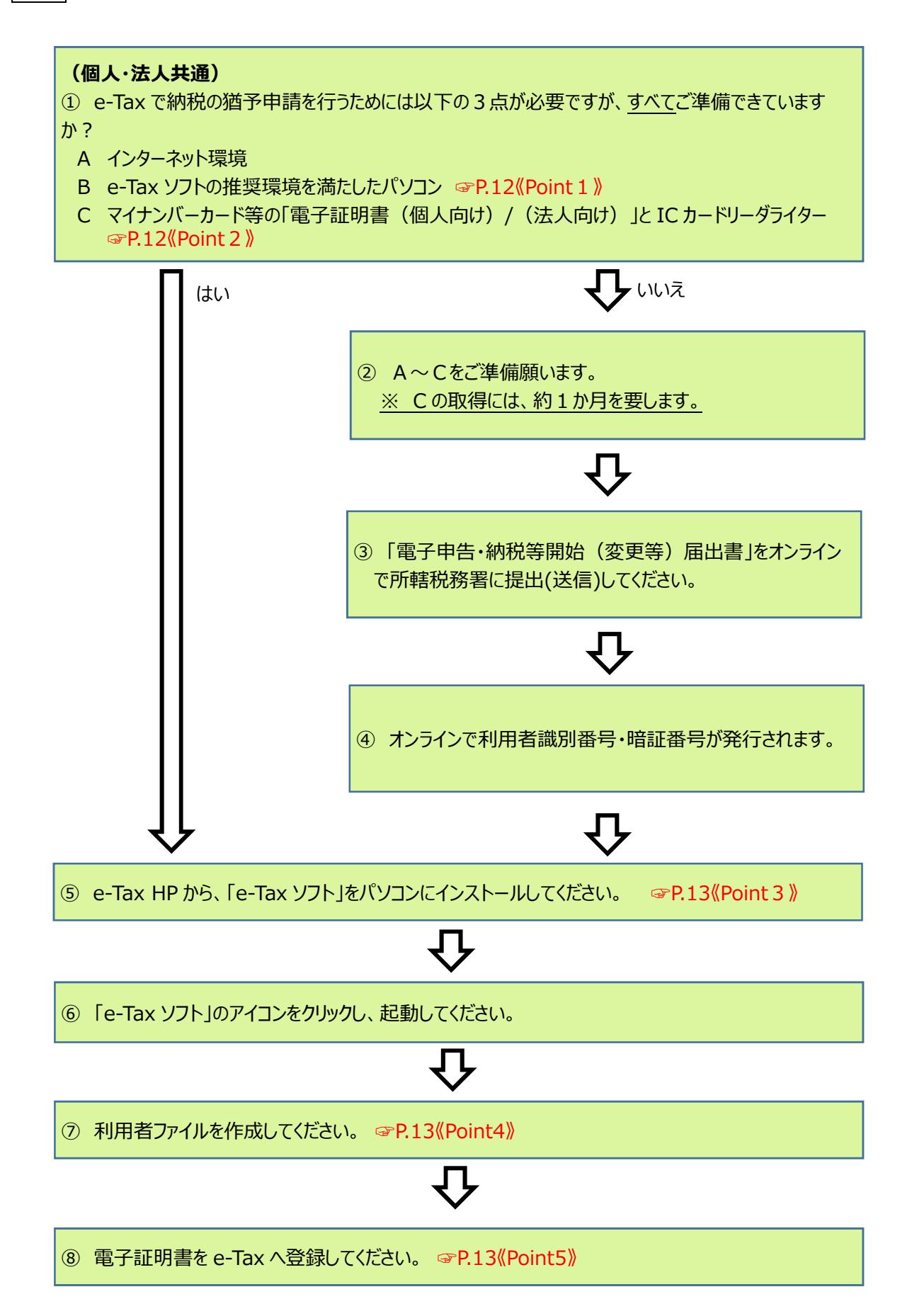

e-Taxの利用に当たっては、インターネット・サービス・プロバイダとの契約などを含め、イ ンターネットが利用できる環境が必要となります。 また、e-Taxの利用に当たり、e-Taxソフトについては、ハードウェア、オペレーティングシ ステム(OS)及びWWWブラウザに関して、次のような環境を推奨しています。 推奨環境とは、国税庁において動作を確認した環境です。 詳細については、以下のe-Taxホームページをご確認ください。 ● e-Taxホームページ (ホーム > 各ソフト・コーナー > e-Taxソフトについて > e-Taxソフトのダウンロードコーナー) <https://www.e-tax.nta.go.jp/download/e-taxSoftDownLoad.htm> 《Point1》 e-Tax ソフトの推奨環境

《Point2》 電子証明書の取得

e-Taxでは、インターネットを利用してやりとりするデータについて、電子証明書及び電子署 名を用いて、①そのデータの作成者が誰であるのか、②送信されたデータが改ざんされていな いことを確認します。

e-Taxで使用できる電子証明書は、「公的個人認証サービス」や「商業登記認証局」などの機 関が発行するものとなり、詳細については、以下のe-Taxホームページをご確認ください。

**● e-Taxホームページ(ホーム > ご利用の流れ > 電子証明書の取得)** <https://www.e-Tax.nta.go.jp/systemriyo/systemriyo2.htm>

(マイナンバーカード方式)

個人の方で、マイナンバーカードをお持ちの方は、e-Tax(受付システム)への初回ログイン 時に、マイナンバーカードの読み取りを行い、利用者情報の登録を行うことで、事前手続が可 能となります。

なお、マイナンバーカードの読み取りには、IC カードリーダライター等の機器及びJPKI 利 用者ソフトをご用意ください。詳しい操作方法については、以下のURLをご参照ください。

● 公的個人認証サービスポータルサイト <https://www.jpki.go.jp>

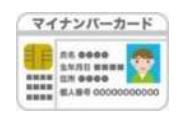

**SARROW** 

《Point3》 e-Tax ソフトのインストール等

e-Taxホームページの「ダウンロードコーナーのご利用に当たって【事前準備】」(以下 URL)に記載された手順に従い、ルート証明書、e-Taxソフトのインストールなどを行います。 <https://www.e-tax.nta.go.jp/download/e-taxSoftDownLoad.htm>

《Point4》利用者ファイルの作成

e-Tax ソフトでは、電子申告等を行うために必要な情報を利用者ファイルに格納するため、 初めて起動した際、以下の手順で利用者ファイルを作成します(2回目以降は、作成済みの利 用者ファイルを選択して、e-Tax ソフトの操作が可能です。)。

① 利用者識別番号を入力する又はマイナンバーカードを読み込む。

- ② 利用者名を入力する。
- ③ 利用者ファイルを保存する。

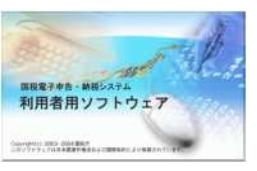

《Point5》 電子証明書の登録

初めてe-Taxソフトを利用する場合は、マイナンバーカード等の電子証明書を事前にe-Taxへ 登録します。

なお、電子証明書は、ICカード又は他メディアから登録することができます。

※ 事前準備に関する詳細なご質問については、e-Tax ホームページの「マニュアル」をご参照いた だくか、e-Tax・作成コーナーヘルプデスク(ナビダイヤル:0570-01-5901)へご連絡ください。